# 验证Cisco DNA Center升级就绪性

# 目录

简介

本文档介绍如何在Cisco DNA Center 2.3.5.x中运行升级准备情况验证。

## 背景

在Cisco DNA Center 2.3.5.x之前,AURA工具用于评估集群的升级准备情况。在2.3.5.x中全面实施 受限制外壳后,大多数AURA升级检查现在都在Cisco DNA Center中实施。本文档提供了有关如何 检查集群升级就绪性的分步说明。

### 如何运行升级就绪性

升级准备是系统健康页面上多个新验证工具的一部分。

1.从Cisco DNA Center GUI的汉堡菜单,点击System > System Health。

## **Cisco DNA Center**

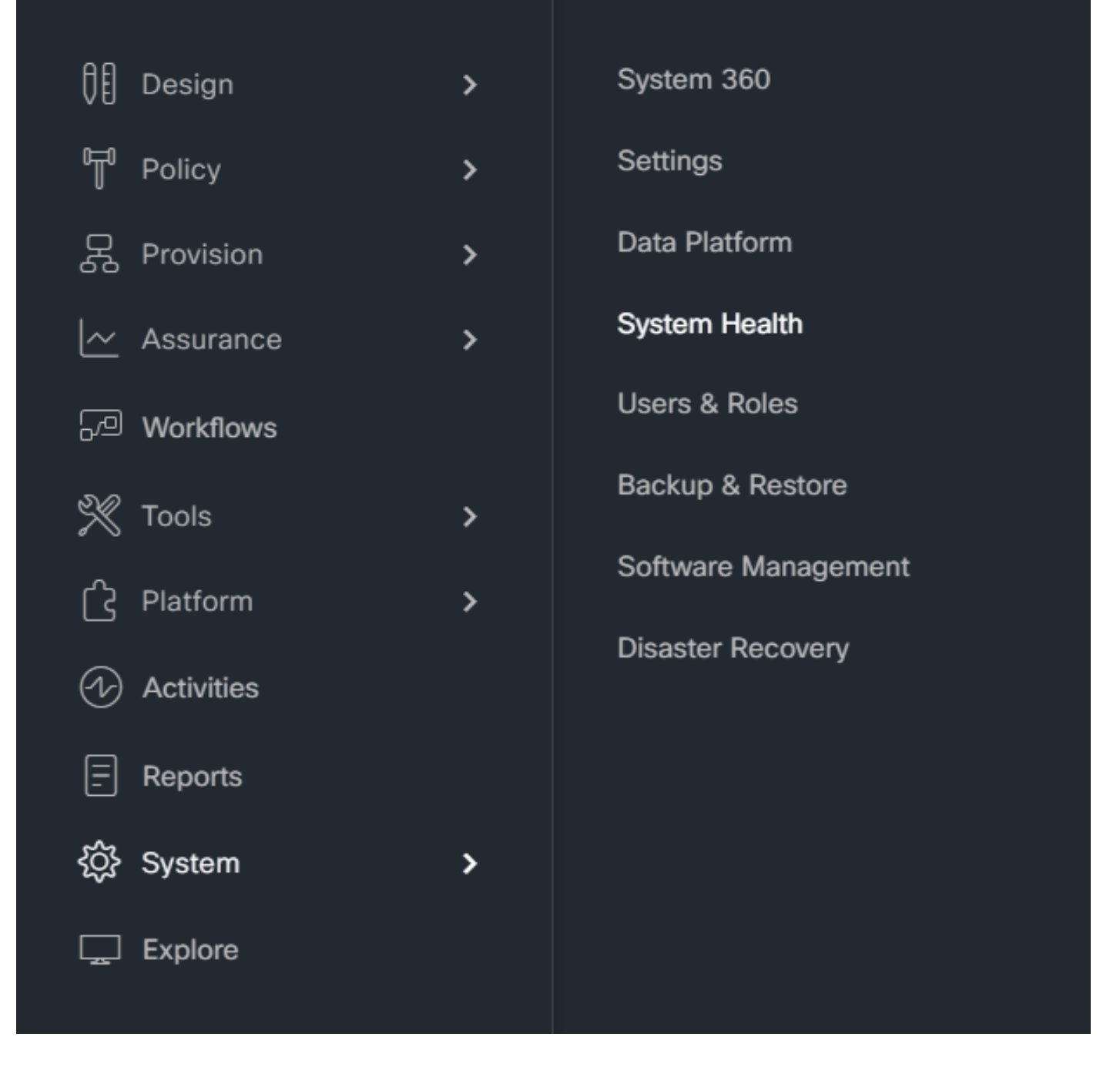

2.在"系统健康状况"(System Health)页面的右上角,点击工具(Tools)并选择验证工具(Validation Tool)。

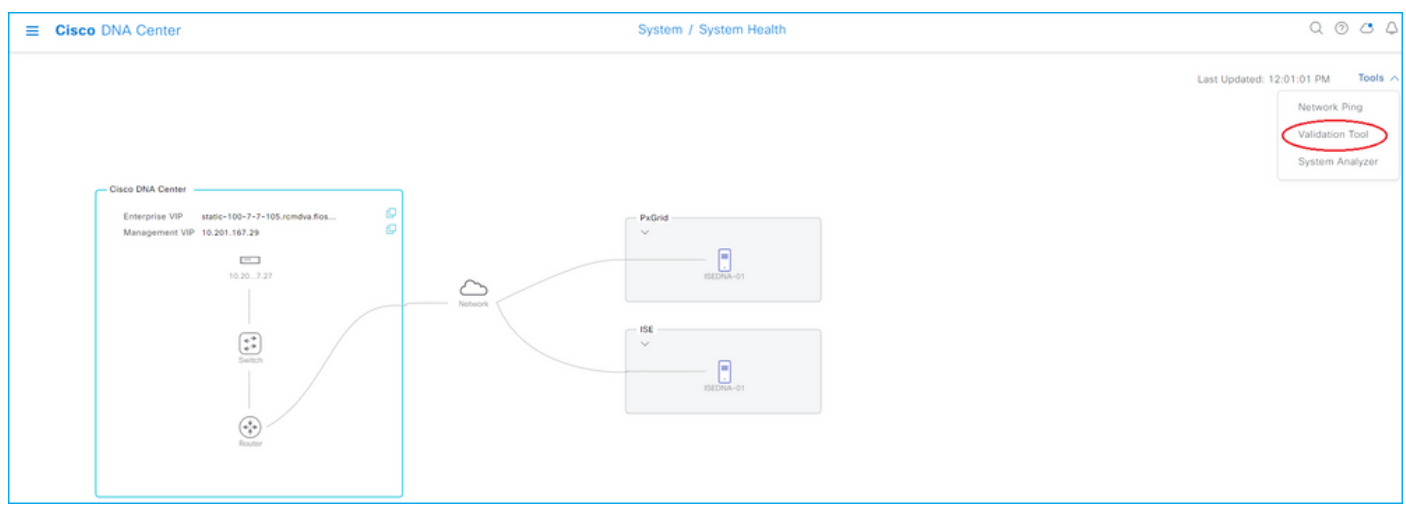

### 3.如果您是第一次运行验证工具,请点击"New Validation Run"(新验证运行),然后转至步骤5。

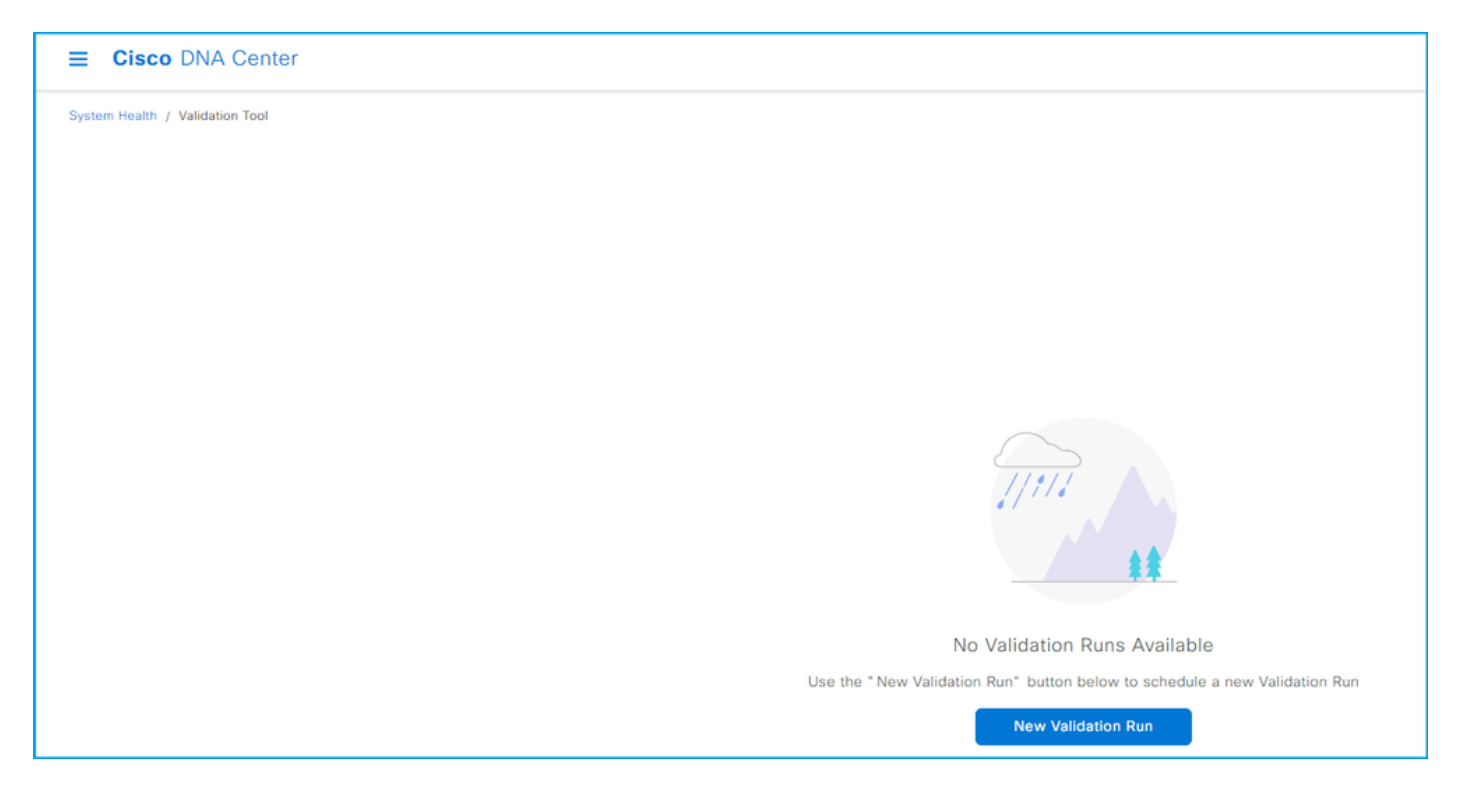

### 4.如果您过去运行过任何验证,请单击"添加"。

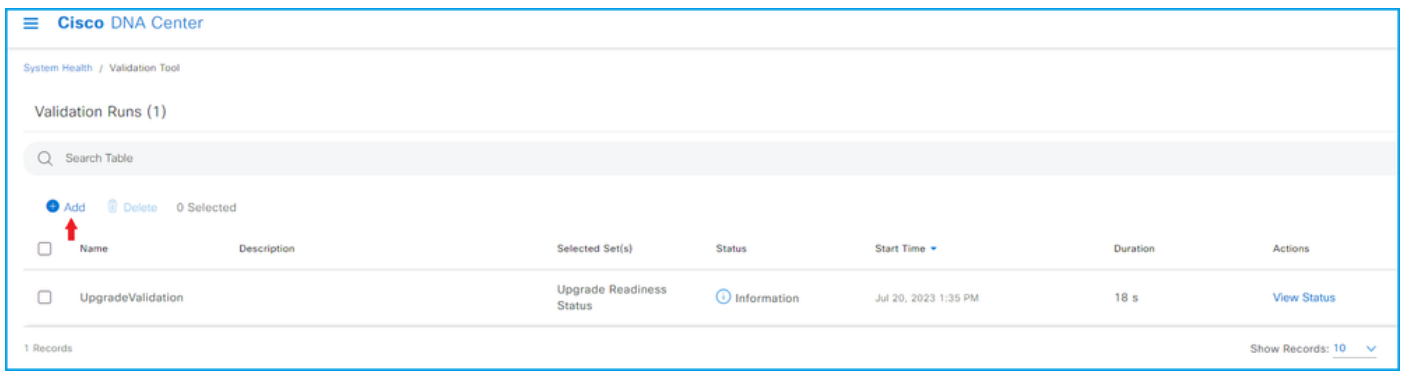

5.在New Validation Run页面上,输入名称,选中Upgrade Readiness Status框,然后点击Run。

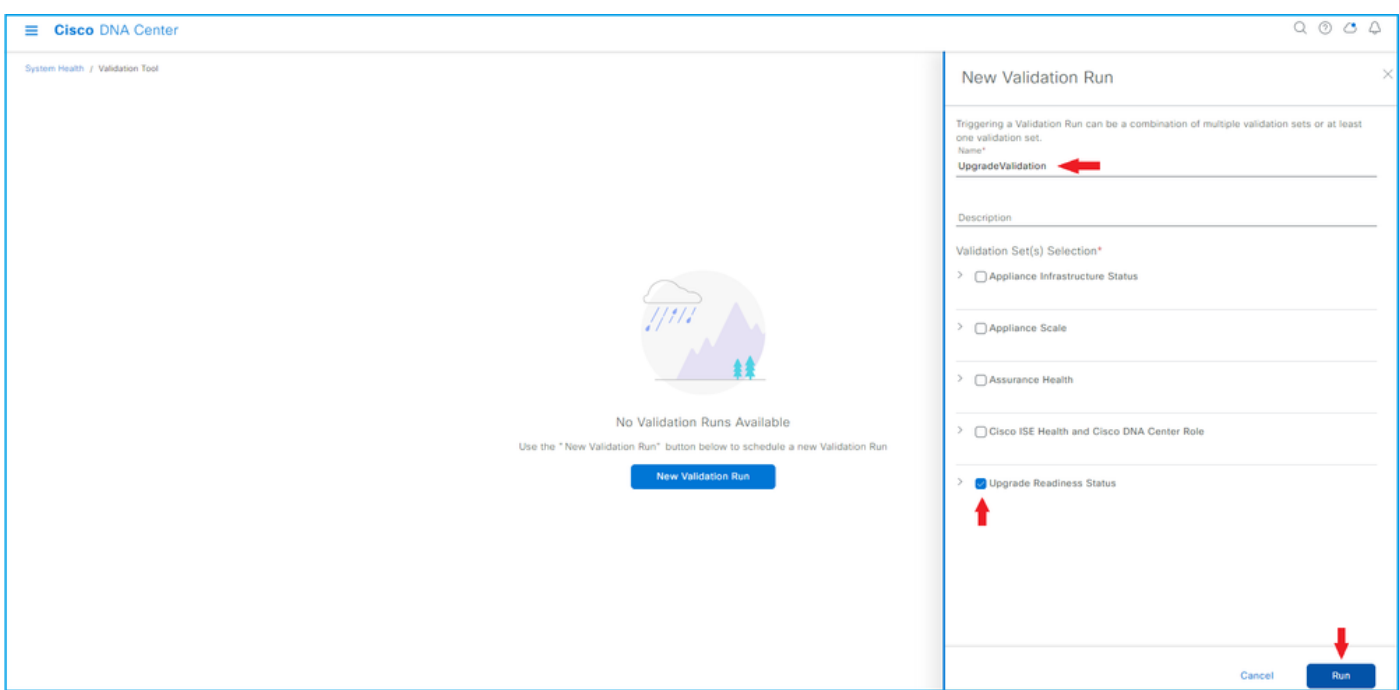

### 6.验证运行通常在一分钟内完成。刷新浏览器以显示最新状态。此处显示已完成的验证运行。

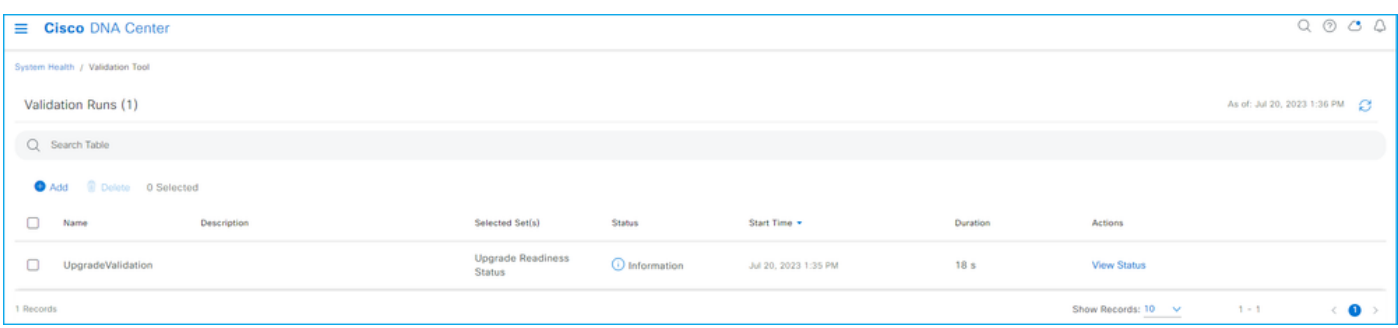

### 7.状态列指示是否存在任何错误、警告或其他信息。点击View Status。

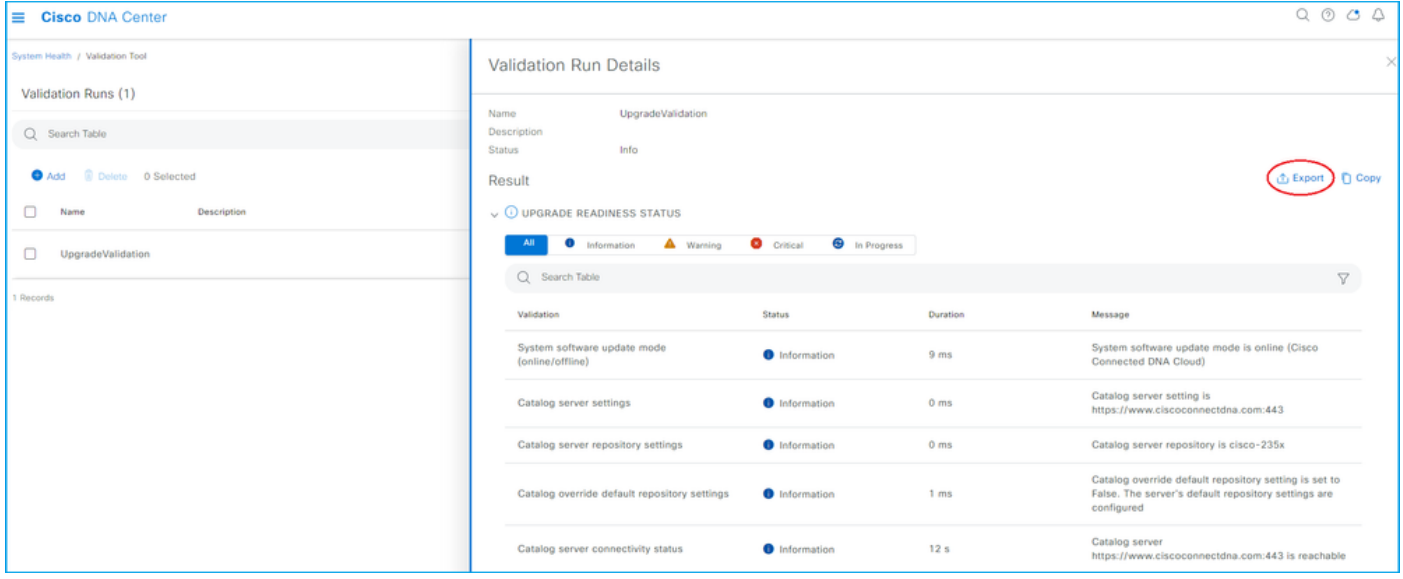

8.如果每个验证测试的状态为"信息",请继续升级集群。如果有任何错误,请在升级之前更正这些错 误。点击右上角的Export可导出此报告。报告将下载为PDF文件,如有需要,可供TAC审阅。

#### 关于此翻译

思科采用人工翻译与机器翻译相结合的方式将此文档翻译成不同语言,希望全球的用户都能通过各 自的语言得到支持性的内容。

请注意:即使是最好的机器翻译,其准确度也不及专业翻译人员的水平。

Cisco Systems, Inc. 对于翻译的准确性不承担任何责任,并建议您总是参考英文原始文档(已提供 链接)。

#### 关于此翻译

思科采用人工翻译与机器翻译相结合的方式将此文档翻译成不同语言,希望全球的用户都能通过各 自的语言得到支持性的内容。

请注意:即使是最好的机器翻译,其准确度也不及专业翻译人员的水平。

Cisco Systems, Inc. 对于翻译的准确性不承担任何责任,并建议您总是参考英文原始文档(已提供 链接)。